## **API (Analytical Profie Index) KIT dan 16S rRNA dalam identifikasi Bakteri Asam Laktat (BAL)**

Pratama N. Hasan, Agussalim Matti dan Endang S. Rahayu Pusat Studi Pangan dan Gizi, Universitas Gadjah Mada  $(endangsrahavu@ugm.ac.id)$ 

## **I. Pendahuluan**

Bakteri asam laktat dikenal sebagai bakteri baik disekitar kita. Walaupun terkadang merugikan, karena asam laktat yang dihasilkan membuat makanan kita menjadi asam (*kecut*), misalnya susu asam, namun dibeberapa daerah susu asam justru sangat disukai, contohnya *dadih* (di Sumatra Utara), dan yogurt yang tidak asing lagi bagi masyarkat dunia. Bakteri asam laktat diartikan sebagai kelompok bakteri Gram positif, berbentuk bulat atau batang, tidak berspora, mikro-aero toleran, tidak melakukan respirasi dan tidak memiliki katalase, menghasilkan asam laktat sebagai produk akhir utama selama fermentasi karbohidrat. Bakteri kemo-organotrop ini hanya mampu tumbuh pada media kompleks. Sebagai sumber energi utama adalah karbohidrat yang dapat difermentasi. Heksosa didegradasi terutama menjadi asam laktat (kelompok homofermentatif) atau asam laktat dan produk lain seperti asam asetat, etanol, CO<sub>2</sub>, asam format, asam suksinat (kelompok heterofermentatif). Genera yang banyak terlibat di bidang pangan adalah *Lactobacillus, Leuconostoc, Pediococcus,* dan *Streptococcus.* Genera lainnya adalah *Aerococcus, Carnobacterium, Enterococcus, Lactococcus, Tetragenococcus,* dan *Vagococcus.* 

Bakteri asam laktat banyak ditemukan pada buah dan sayur segar, fermentasi makanan baik yang berasal dari hewani maupun nabati, pada tanaman, jalur genital, saluran pencernaan, maupun saluran pernapasan pada manusia dan hewan. Bakteri asam laktat dikenal sebagai bakteri yang non-patogen, di bidang pangan peranannya justru lebih banyak yang menguntungkan dibanding yang merugikan. Bakteri asam laktat pada proses fermentasi makanan, tidak hanya memberikan flavor dan rasa yang spesifik tetapi juga dapat memberikan keawetan dan keamanan (*food safety*) pada produk akhir yang berasal dari asam laktat maupun asam organik lainnya sebagai hasil metabolisme selama proses fermentasi berlangsung. Asam yang dihasilkan ini dapat menurunkan pH dan membuat lingkungan menjadi tidak cocok bagi pertumbuhan bakteri pembusuk dan patogen. Di samping asam organik, beberapa bakteri asam laktat mampu menghasilkan berbagai komponen dengan sifat antagonistik terhadap bakteri lain, di antaranya bakteriosin, hidrogen peroksida, dan diasetil. Walaupun pada umumnya bakteri asam laktat yang terdapat pada makanan tidak bersifat patogen, namun beberapa spesies *Streptococcus* ternyata memiliki sifat patogen terhadap manusia.

Bakteri asam laktat yang berpotensi sebagai agensia probiotik juga dapat dimanfaatkan sebagai kultur starter proses fermentasi sehingga produk fermentasi yang dihasilkan dapat berfungsi sebagai pembawa agensia probiotik, contoh yang sudah tidak asing lagi adalah Yakult dengan *Lactobacillus casei* strain Shirota. Saat ini, banyak strain bakteri asam laktat, khususnya dari genus *Lactobacillus* dimanfaatkan sebagai suplemen probiotik dengan berbagai manfaat kesehatan. Salah satu persyaratan bakteri asam

laktat sebagai agensia probiotik adalah telah diidentifikasi dengan jelas baik berdasarkan karakter penotipik maupun genotipik. Karekter penotipik yang umum digunakan untuk identifikasi bakteri asam laktat adalah morfologi (bulat, batang, membentuk tetrad), model fermentasi glukosa (homo dan heterofermentatif) dan fermentasi karbohidrat yang lain, pertumbuhan pada berbagai suhu, kemampuan tumbuh pada garam tinggi, toleransi terhadap asam dan basa. Kini tersedia cara yang lebih praktis untuk deteksi kemampuan menfermentasi bakteri ini pada berbagai sumber karbohidrat serta turunannya dengan API Kit. Sedangkan karakter genotipik, yang paling banyak digunakan adalah berdasarkan sekuen gen pengkode 16S rRNA, seperti halnya identifikasi bakteri pada umumnya. Beberapa metoda juga dilakukan untuk membedakan level strain diantaranya dengan RAPD (*Random of Polymorphic DNA*).

 Pada paper ini disajikan cara identifikasi berdasarkan karakter penotipik menggunakan API Kit dan karakter genotipik dengan sequen 16S rRNA untuk melengkapi atau untuk memperbaharui paper sebelumnya yang telah ditulis oleh salah satu penulis (ESR) pada tahun 1997 dengan judul: **Bakteri Asam Laktat: Isolasi dan Identifikasi.** 

## **II. Identifikasi BAL menggunakan KIT API 50 CHL**

Kit API (Analytical Profile Index) 50 CHL merupakan kit untuk identifikasi bakteri asam laktat dengan cara melihat kemampuan isolat bakteri (yang akan diidentifikasi) dalam memfermentasi berbagai jenis karbohidrat dan turunannya. Prinsip pengujian menggunakan Kit API 50 CHL adalah dengan menumbuhan isolat tersebut pada sumur yang terdapat pada Kit API yang telah bersisi berbagai jenis karbohidrat. Kit yang memiliki 50 sumur, 49 diantaranya berisi karbohidrat kering dan indicator pewarna *bromocresol* ungu, yang telah teramobilisasi di masing-masing sumur. Caranya adalah dengan melakukan suspensi isolat murni ke dalam ampul medium yang terdapat di Kit API, setelah itu medium yang telah berisi sel diisikan (diteteskan) ke dalam sumur pada kit, lalu di inkubasi selama 24-48 jam. Setelah inkubasi selesai, dilakukan pengamatan perubahan warna pada masing-masing sumuran. Apabila isolat mampu melakukan fermentasi pada masing-masing karbohidrat tsb, akan menghasilkan asam dan warna ungu berubah menjadi kuning. Apabila isolat tidak dapat menggunakan karbohidrat yang terdapat dalam sumuran maka warna tidak berubah. Satu sumur merupakan kontrol, tidak berisikan karbohidrat dengan warna tetap ungu. Dikatakan bahwa Kit API 50 CHL ini merupakan alat identifikasi yang baik dan sangat cocok untuk bakteri *Lactobacillus*.

Identifikasi BAL secara fenotip dengan cara melihat reaksi biokimiawi pada contoh ini menggunakan Kit API 50 CHL Biomerieux V5.2, khusus untuk genus *Lactobacillus.* Tahapan dalam penggunaan kit API 50 CHL dapat dilihat pada Gambar 2.1. Selama 48 jam akan terlihat perubahan dari warna yang terdapat dalam sumur di dalam kit API 50 CHL tersebut. Perubahan warna terjadi dari warna ungu ke warna kuning. Perubahan warna terjadi karena kondisi asam hasil fermentasi isolat BAL terhadap berbagai jenis karbohidrat yang terdapat di dalam sumuran di dalam strip Kit. Namun pada sumur

nomor 25 terdapat perbedaan di mana warna hitam yang terbentuk. Detail mengenai karbohidrat dari masing-masing sumur pad kit dapat dilihat pada Tabel 2.1

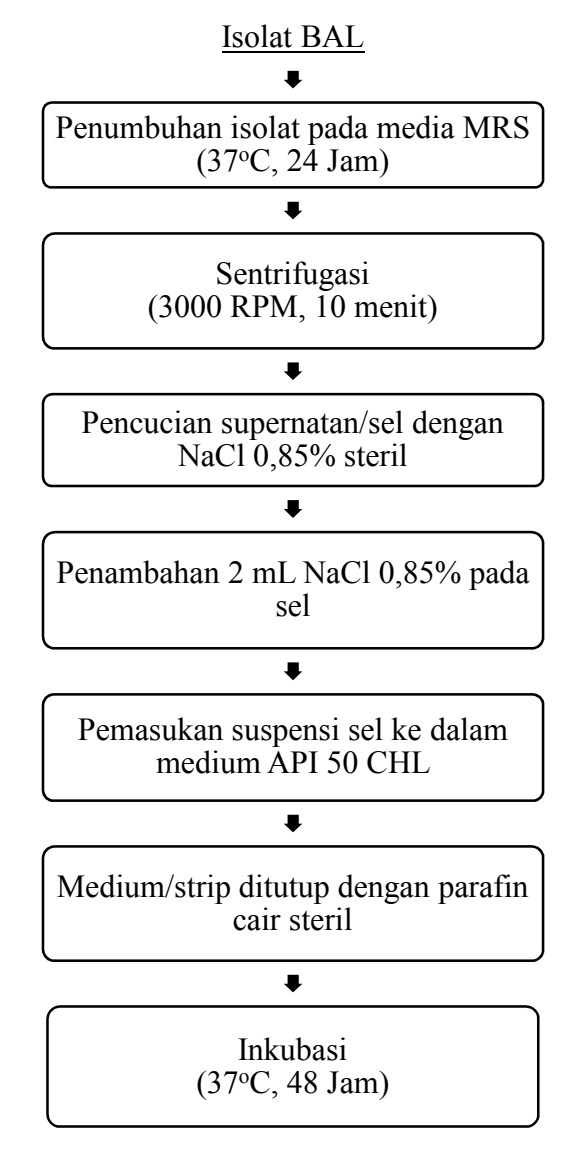

Gambar 2.1 Metode penggunaan kit API 50 CHL

| N <sub>0</sub>   | <b>Kode CH</b>   | <b>Jenis CH</b>             |
|------------------|------------------|-----------------------------|
| $\boldsymbol{0}$ | $\boldsymbol{0}$ | Control (Temoin)            |
| $\mathbf{1}$     | <b>GLY</b>       | Glycerol                    |
| $\overline{c}$   | <b>ERY</b>       | Erythritol                  |
| $\overline{3}$   | <b>DARA</b>      | D-Arabinose                 |
| $\overline{4}$   | LARA             | L-Arabinose                 |
| 5                | <b>RIB</b>       | D-Ribose                    |
| 6                | <b>DXYL</b>      | $D$ - $Xy$ lose             |
| 7                | <b>LXYL</b>      | L-Xylose                    |
| 8                | <b>ADO</b>       | D-Adonitol                  |
| 9                | <b>MDX</b>       | Methyl-β-D-Xylopyranoside   |
| 10               | <b>GAL</b>       | D-Galaktose                 |
| 11               | <b>GLU</b>       | D-Glucose                   |
| 12               | <b>FRU</b>       | D-Fructose                  |
| 13               | <b>MNE</b>       | D-Mannose                   |
| 14               | <b>SBE</b>       | L-Sorbose                   |
| 15               | <b>RHA</b>       | L-Rhamnose                  |
| 16               | <b>DUL</b>       | Dulcitol                    |
| 17               | <b>INO</b>       | <i>Inositol</i>             |
| 18               | <b>MAN</b>       | D-Mannitol                  |
| 19               | <b>SOR</b>       | D-Sorbitol                  |
| 20               | <b>MDM</b>       | $Methyl-a-Mannopy ranoside$ |
| 21               | <b>MDG</b>       | Methyl-α-DGlucopyranoside   |
| 22               | <b>NAG</b>       | N-Acetyl Glucosamine        |
| 23               | <b>AMY</b>       | Amygdalin                   |
| 24               | <b>ARB</b>       | Arbutin                     |
| 25               | <b>ESC</b>       | Esculin Ferric Citrate      |
| 26               | <b>SAL</b>       | Salicin                     |
| 27               | <b>CEL</b>       | D-Cellobiose                |
| 28               | MAL              | D-Maltose                   |
| 29               | LAC              | D-Lactose (bovine origin)   |
| 30               | <b>MEL</b>       | D-Melibiose                 |
| 31               | <b>SAC</b>       | D-Saccharose (Sucrose)      |
| 32               | <b>TRE</b>       | D-Trehalose                 |
| 33               | INU              | Inulin                      |
| 34               | MLZ              | D-Melezitose                |
| 35               | <b>RAF</b>       | D-Raffinose                 |
| 36               | AMD              | Amidon (Starch)             |
| 37               | <b>GLYG</b>      | Glycogen                    |
| 38               | <b>XLT</b>       | <i>Xylitol</i>              |
| 39               | <b>GEN</b>       | Gentiobiose                 |
| 40               | <b>TUR</b>       | D-Turanose                  |
| 41               | <b>LYX</b>       | $D$ -Lyxose                 |
| 42               | <b>TAG</b>       | D-Tagatose                  |
| 43               | <b>DFUC</b>      | D-Fucose                    |
| 44               | <b>LFUC</b>      | L-Fucose                    |
| 45               | DARL             | D-Arabitol                  |
| 46               | LARL             | L-Arabitol                  |
| 47               | <b>GNT</b>       | Potassium Gluconate         |
| 48               | 2KG              | Potassium 2-keto-Gluconate  |
| 49               | 5KG              | Potassium 5-keto-Gluconate  |

Tabel 2.1 Komponen karbohidat pada KIT API 50 CHL

 $\overline{\phantom{a}}$ 

Untuk mengolah hasil yang terbentuk digunakan *software apiweb™- Identification* pada website: https://apiweb.biomerieux.com untuk menentukan hasil identifikasi bakteri dari masing-masing isolat.

Pada meteri ini digunakan sampel penelitian yang dilakukan oleh Agussalim Matti terkait dengan isolasi dan identifikasi bakteri asam laktat dari fermentasi *chao* ikan tembang. Terdapat sepuluh isolat dengan kode isolat Fin4-3, Fin8-3, Fin10-1, Fin10-2, Ags1-3, Ags2-1, Ags7-3, Ags8-3, Ags9-1, dan Ags10-1. Sepuluh isolat tersebut di identifikasi menggunakan kit API 50 CHL. Setelah 48 jam inkubasi pada suhu 37°C terjadi perubahan warna pada tabung yang telah di injeksi dengan isolat murni. Hasil uji biokimiawi (uji fermentasi dengan berbagai sumber karbohidrat) dari masing-masing isolat dapat dilihat pada Gambar 2.2

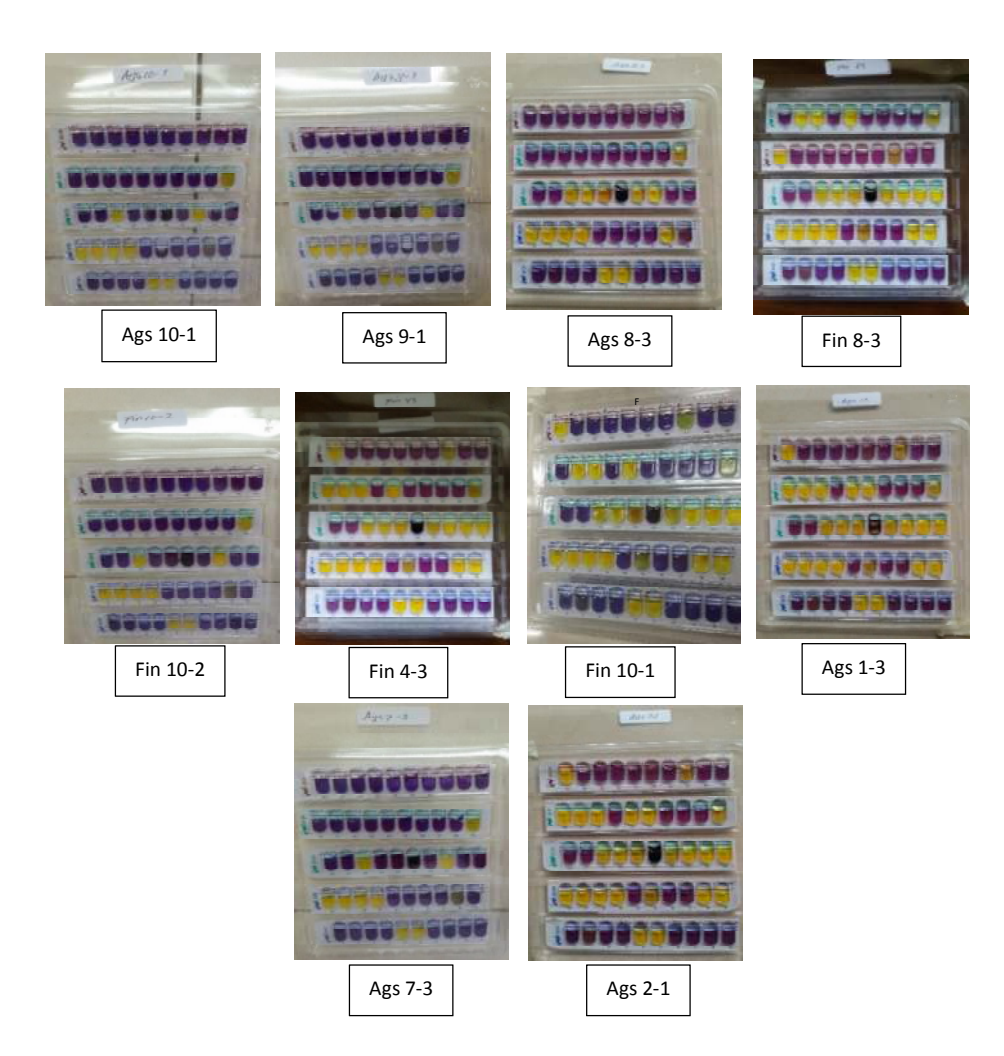

Gambar 2.2 Hasil uji biokimiawi menggunakan kit API 50 CHL setelah 48 jam inkubasi

Untuk mengetahui lebih rinci dari data gambar dapat dilihat pada Tabel 2.2 mengenai hasil dari isolasi menggunakan kit API 50 CHL untuk seluruh isolat.

|                  |                   |                       |                          |                          |                          |                              |                          |                          | Isolat BAL Proteolitik       |                          |                          |                          |
|------------------|-------------------|-----------------------|--------------------------|--------------------------|--------------------------|------------------------------|--------------------------|--------------------------|------------------------------|--------------------------|--------------------------|--------------------------|
| No               | Kode<br><b>CH</b> | Jenis CH              |                          |                          |                          | Batang                       |                          |                          |                              | bulat                    |                          |                          |
|                  |                   |                       | $\mathbf{1}$             | $\overline{2}$           | 3                        | $\overline{4}$               | 5                        | 6                        | $\overline{7}$               | 8                        | 9                        | 10                       |
| $\boldsymbol{0}$ | $\boldsymbol{0}$  | Control (Temoin)      | $\overline{\phantom{a}}$ | $\overline{\phantom{a}}$ | $\overline{\phantom{0}}$ | $\overline{a}$               | $\overline{\phantom{a}}$ | ÷,                       | -                            | $\overline{\phantom{a}}$ | ÷,                       |                          |
| 1                | <b>GLY</b>        | Glycerol              |                          |                          |                          | $^{+}$                       |                          |                          |                              |                          |                          |                          |
| $\overline{2}$   | <b>ERY</b>        | Erythritol            |                          |                          |                          | ۰                            |                          |                          |                              |                          | ۰                        |                          |
| 3                | <b>DARA</b>       | D-Arabinose           |                          |                          |                          | -                            |                          |                          |                              |                          | -                        |                          |
| 4                | <b>LARA</b>       | L-Arabinose           | $^{+}$                   | $+$                      | $+$                      | $^{+}$                       | $+$                      | $^{+}$                   | $^{+}$                       | $+$                      | $+$                      | $^{+}$                   |
| 5                | <b>RIB</b>        | D-Ribose              | $^{+}$                   | $^{+}$                   | $^{+}$                   | $+$                          | $+$                      | $^{+}$                   | $+$                          | $+$                      | $+$                      | $^{+}$                   |
| 6                | <b>DXYL</b>       | $D$ - $Xylose$        |                          |                          | $\overline{\phantom{0}}$ | ۰                            |                          |                          | Ē,                           | $\blacksquare$           | -                        |                          |
| 7                | <b>LXYL</b>       | L-Xylose              |                          |                          |                          |                              |                          |                          |                              |                          |                          |                          |
| 8                | <b>ADO</b>        | D-Adonitol            |                          |                          |                          |                              |                          |                          |                              | $\overline{\phantom{0}}$ | ۰                        |                          |
| 9                | <b>MDX</b>        | $Methyl-\beta-D-$     |                          |                          |                          |                              |                          |                          |                              |                          | -                        |                          |
|                  |                   | Xylopyranoside        |                          |                          |                          |                              |                          |                          |                              |                          |                          |                          |
| 10               | <b>GAL</b>        | D-Galaktose           | $^{+}$                   | $^{+}$                   | $^{+}$                   | $^{+}$                       | $^{+}$                   | $^{+}$                   | $^{+}$                       | $^{+}$                   | $^{+}$                   | $^{+}$                   |
| 11               | GLU               | D-Glucose             | $^{+}$                   | $^{+}$                   | $^{+}$                   | $+$                          | $+$                      | $^{+}$                   | $+$                          | $+$                      | $^{+}$                   | $^{+}$                   |
| 12               | <b>FRU</b>        | D-Fructose            | $^{+}$                   | $+$                      | $^{+}$                   | $+$                          | $+$                      | $^{+}$                   | $^{+}$                       | $+$                      | $+$                      | $^{+}$                   |
| 13               | <b>MNE</b>        | D-Mannose             | $^{+}$                   | $^{+}$                   | $+$                      | $^{+}$                       | $^{+}$                   | $^{+}$                   | $^{+}$                       | $^{+}$                   | $^{+}$                   | $^{+}$                   |
| 14               | <b>SBE</b>        | L-Sorbose             |                          |                          | $\overline{\phantom{0}}$ | ÷                            |                          |                          | $\overline{a}$               | $\overline{\phantom{a}}$ | ÷                        |                          |
| 15               | <b>RHA</b>        | L-Rhamnose            |                          |                          | $^{+}$                   | $\ddot{}$                    | $^{+}$                   | $\overline{+}$           | $^{+}$                       | $^{+}$                   | -                        |                          |
| 16               | <b>DUL</b>        | Dulcitol              |                          | ۰                        | $\overline{\phantom{0}}$ | $\blacksquare$               | $\overline{\phantom{a}}$ | ۰                        | $\overline{a}$               | $\overline{\phantom{a}}$ | $\overline{\phantom{a}}$ | $\overline{\phantom{0}}$ |
| 17               | <b>INO</b>        | Inositol              |                          |                          | $\overline{\phantom{a}}$ | -                            | $\overline{\phantom{a}}$ | $\overline{\phantom{0}}$ | -                            | $\overline{\phantom{a}}$ | -                        |                          |
| 18               | <b>MAN</b>        | D-Mannitol            | $^+$                     | $^{+}$                   | $+$                      | $^{+}$                       | $^{+}$                   | $^{+}$                   | $^{+}$                       | $^{+}$                   | $^{+}$                   | $^{+}$                   |
| 19               | <b>SOR</b>        | D-Sorbitol            |                          |                          |                          | $+$                          | $+$                      | $^{+}$                   | $+$                          | $^{+}$                   | ÷,                       |                          |
| 20               | <b>MDM</b>        | $Methyl-a-$           |                          |                          |                          |                              |                          |                          |                              |                          |                          |                          |
|                  |                   | Mannopyranoside       |                          |                          |                          |                              |                          |                          |                              |                          |                          |                          |
| 21               | <b>MDG</b>        | $Methyl-a-$           |                          |                          |                          |                              |                          |                          |                              |                          |                          |                          |
|                  |                   | DGlucopyranoside      |                          |                          |                          |                              |                          |                          |                              |                          |                          |                          |
| 22               | <b>NAG</b>        | N-Acetyl              | $^+$                     | $^{+}$                   | $^{+}$                   | $^{+}$                       | $^{+}$                   | $^{+}$                   | $^{+}$                       | $^{+}$                   | $^{+}$                   | $^{+}$                   |
|                  |                   | Glucosamine           |                          |                          |                          |                              |                          |                          |                              |                          |                          |                          |
| 23               | <b>AMY</b>        | Amygdalin             |                          | $\overline{a}$           | $^+$                     | $^{+}$                       | $\hspace{0.1mm} +$       | $\hspace{0.1mm} +$       | $^+$                         | $^+$                     |                          |                          |
| 24               | <b>ARB</b>        | Arbutin               |                          |                          | $+$                      | $^{+}$                       | $^{+}$                   | $^{+}$                   | $^{+}$                       | $^{+}$                   |                          |                          |
| 25               | <b>ESC</b>        | <b>Esculin Ferric</b> |                          |                          |                          |                              |                          |                          |                              |                          |                          |                          |
|                  |                   | Citrate               |                          |                          |                          |                              |                          |                          |                              |                          |                          |                          |
| 26               | <b>SAL</b>        | Salicin               |                          |                          | $^+$                     | $^{+}$                       | $\hspace{0.1mm} +$       | $^{+}$                   | $^{+}$                       | $^{+}$                   | -                        |                          |
| 27               | <b>CEL</b>        | D-Cellobiose          | $^{+}$                   | $^{+}$                   | $^{+}$                   |                              | $^{+}$                   | $^{+}$                   | $^{+}$                       |                          | $\qquad \qquad +$        | $^{+}$                   |
| 28               | <b>MAL</b>        | D-Maltose             |                          |                          |                          | $^{+}$                       | $+$                      | $^{+}$                   | $+$                          | $^{+}$                   |                          |                          |
| 29               | <b>LAC</b>        | D-Lactose (bovine     |                          |                          |                          | $^{+}$                       | $+$                      | $^{+}$                   | $+$                          | $^{+}$                   |                          |                          |
|                  |                   | origin)               |                          |                          |                          |                              |                          |                          |                              |                          |                          |                          |
| 30               | <b>MEL</b>        | D-Melibiose           |                          |                          |                          | $\overline{\phantom{0}}$     | $\hspace{0.1mm} +$       | $^{+}$                   | $^{+}$                       | $^{+}$                   |                          |                          |
| 31               | <b>SAC</b>        | D-Saccharose          |                          |                          |                          | $+$                          | $^{+}$                   | $^{+}$                   | $^{+}$                       |                          |                          |                          |
|                  |                   | (Sucrose)             |                          |                          |                          |                              |                          |                          |                              |                          |                          |                          |
| 32               | <b>TRE</b>        | D-Trehalose           |                          |                          |                          | $^{+}$                       | $\hspace{0.1mm} +$       | $^{+}$                   | $^+$                         | $^{+}$                   |                          |                          |
| 33               | <b>INU</b>        | <b>Inulin</b>         |                          |                          |                          | $\qquad \qquad \blacksquare$ |                          |                          | $\qquad \qquad \blacksquare$ |                          |                          |                          |
| 34               | MLZ               | D-Melezitose          |                          |                          |                          | $^{+}$                       | $+$                      | $^{+}$                   | $^{+}$                       | $^{+}$                   |                          |                          |
| 35               | <b>RAF</b>        | D-Raffinose           |                          |                          |                          |                              | $+$                      | $^{+}$                   |                              |                          |                          |                          |
| 36               | <b>AMD</b>        | Amidon (Starch)       |                          |                          |                          |                              |                          |                          |                              |                          |                          |                          |
| 37               | <b>GLYG</b>       | Glycogen              |                          |                          |                          |                              |                          |                          |                              |                          |                          |                          |

Tabel 2.2 Data hasil uji fermentasi menggunakan kit API 50 CHL

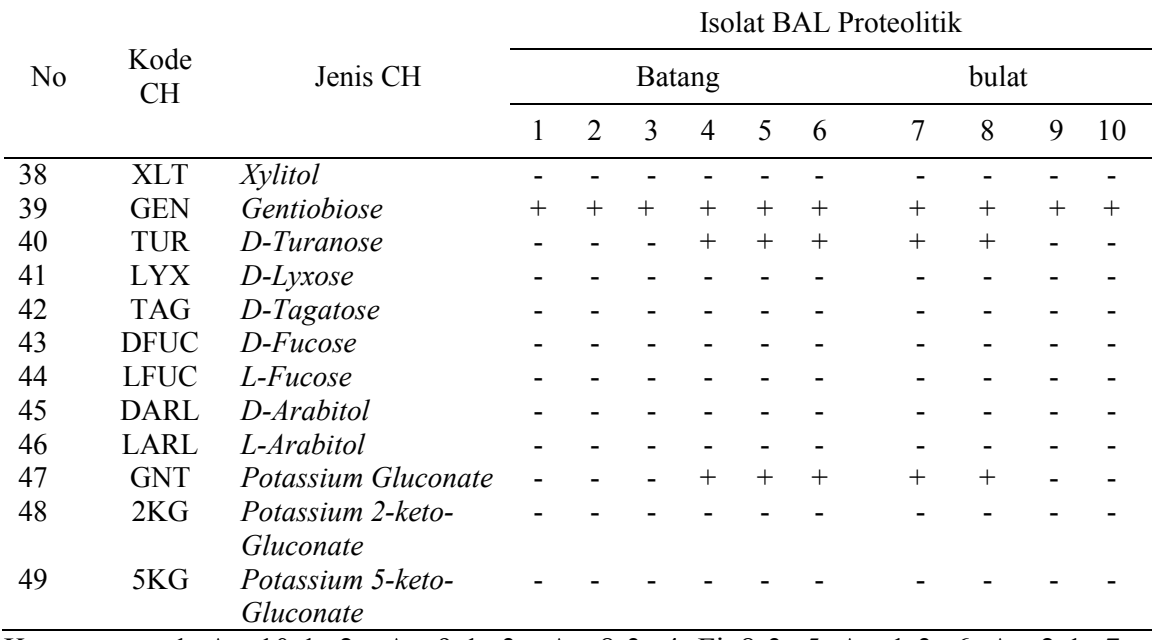

Keterangan: 1=Ags10-1; 2= Ags9-1; 3= Ags8-3; 4=Fin8-3; 5=Ags1-3; 6=Ags2-1; 7= Fin4-3; 8= Fin10-1; 9= Fin10-2; 10= Ags7-3

Dari data tersebut dilakukan hasil analisa menggunakan software apiweb™ data base v5.1 secara online melalui website, dan dihasilkan data seperti pada Tabel 2.3

Tabel 2.3 Hasil analisa menggunakan software apiweb™ data base v5.1

| N <sub>o</sub> | Isolat     | Bentuk sel    | <b>Spesies</b>          | $\%$ ID |
|----------------|------------|---------------|-------------------------|---------|
|                | Ags $10-1$ | <b>Batang</b> | Lactobacillus curvatus  | 83.7    |
| $\overline{2}$ | Ags9-1     | <b>Batang</b> | Lactobacillus curvatus  | 82.7    |
| 3              | Ags $8-3$  | <b>Batang</b> | Lactobacillus plantarum | 55.2    |
| 4              | $Fin4-3$   | <b>Bulat</b>  |                         |         |
| 5              | $Fin8-3$   | <b>Batang</b> | Lactobacillus plantarum | 93.5    |
| 6              | $Fin10-1$  | <b>Bulat</b>  | TI                      |         |
| 7              | $Fin10-2$  | <b>Bulat</b>  | TI                      |         |
| 8              | Ags1-3     | <b>Batang</b> | Lactobacillus plantarum | 99.8    |
| 9              | Ags2- $1$  | <b>Batang</b> | Lactobacillus plantarum | 99.8    |
| 10             | Ags $7-3$  | <b>Bulat</b>  | TI                      |         |

TI= tidak teridentifikasi (bentuk bulat)

## **III. Identifikasi BAL menggunakan metode 16S rRNA**

Dari proses identifikasi menggunakan metode kit API 50 CHL dilanjutkan dengan metode molekuler berbasis sekuen gen 16S rRNA. Metode ini dikatakan lebih akurat karena menggunakan gen DNA pengkode 16S rRNA yang merupakan DNA pengkode genetik. Tahapan identifikasi dimulai dengan cara melakukan isolasi DNA pada isolat yang akan diidentifikasi, lalu fragment gen 16S rRNA diamplifikasi dengan PCR menggunakan primer spesifik, selanjutnya hasil PCR (amplikon) di sequencing. Data hasil sequencing selanjutnya diolah menggunakan software. Tahapan dapat dilihat pada Gambar 3.1. Dari metode Kit API dipilih dua isolat yaitu isolat Ags7-3 dan isolat Ags1- 3, sebagai contoh.

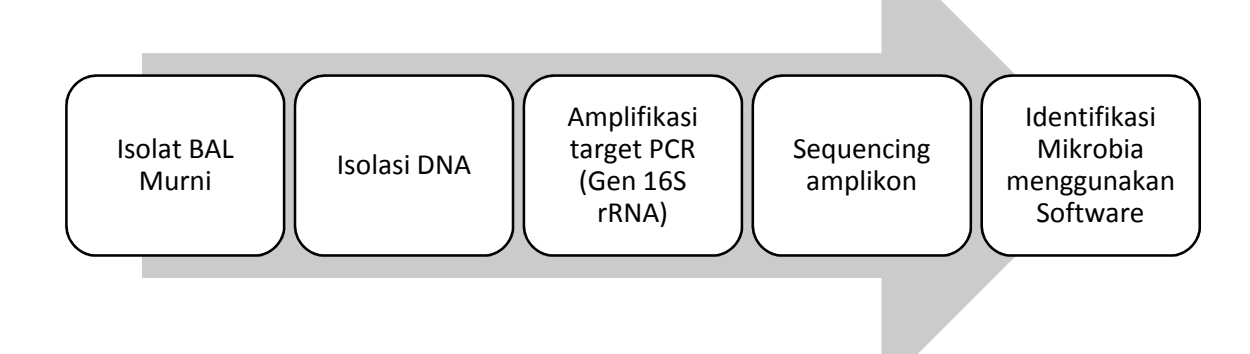

Gambar 3.1 Tahapan analisa BAL secara molekuler dengan metode 16S rRNA

Tahapan awal dilakukan proses Ekstraksi DNA dari isolat murni. Proses ekstraksi menggunakan metode manual menggunakan berbagai reagen seperti Phenol dan Chloroform. Proses ini cukup penting mengingat DNA yang dihasilkan harus dalam kondisi baik dan terhindar dari kontaminan, selain itu beberapa reagen sangat berbahaya dan bersifiat karsonogenik sehingga perlu kehati-hatian. Tahapan ekstraksi dapat dilihat pada Gambar 3.2

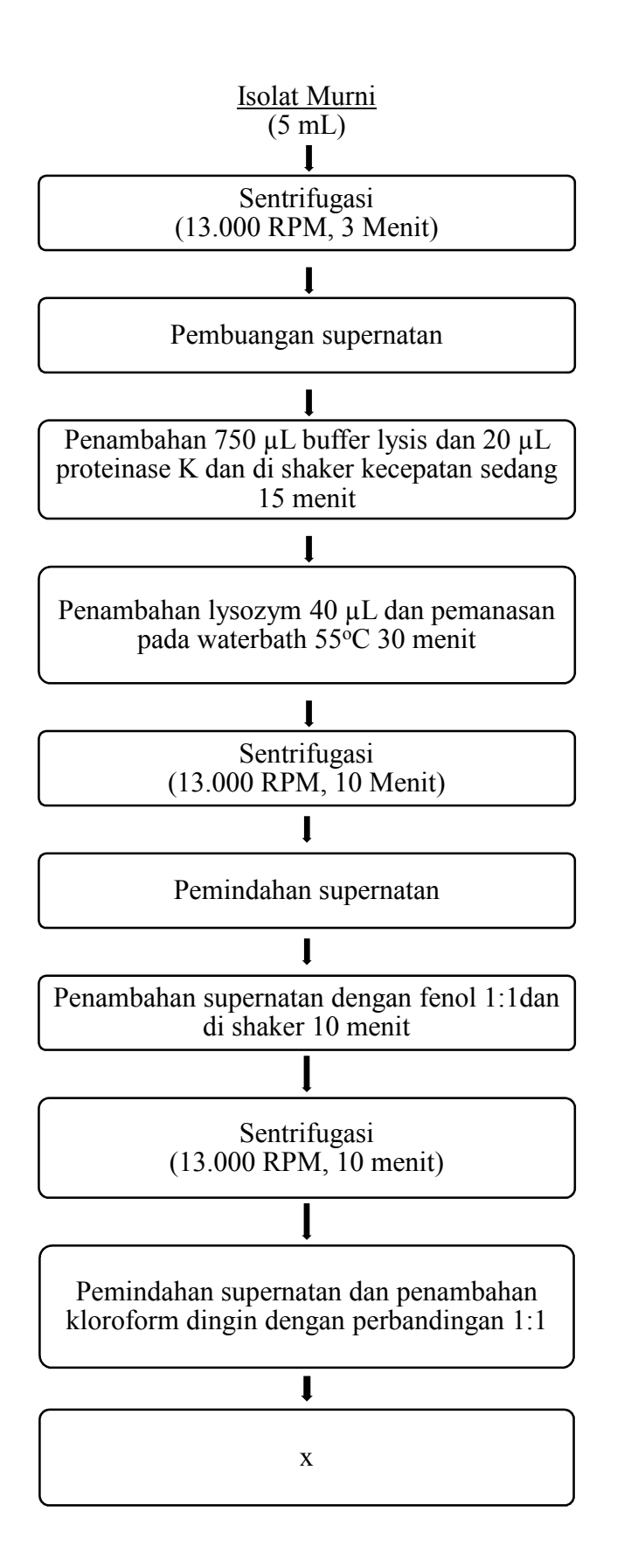

9

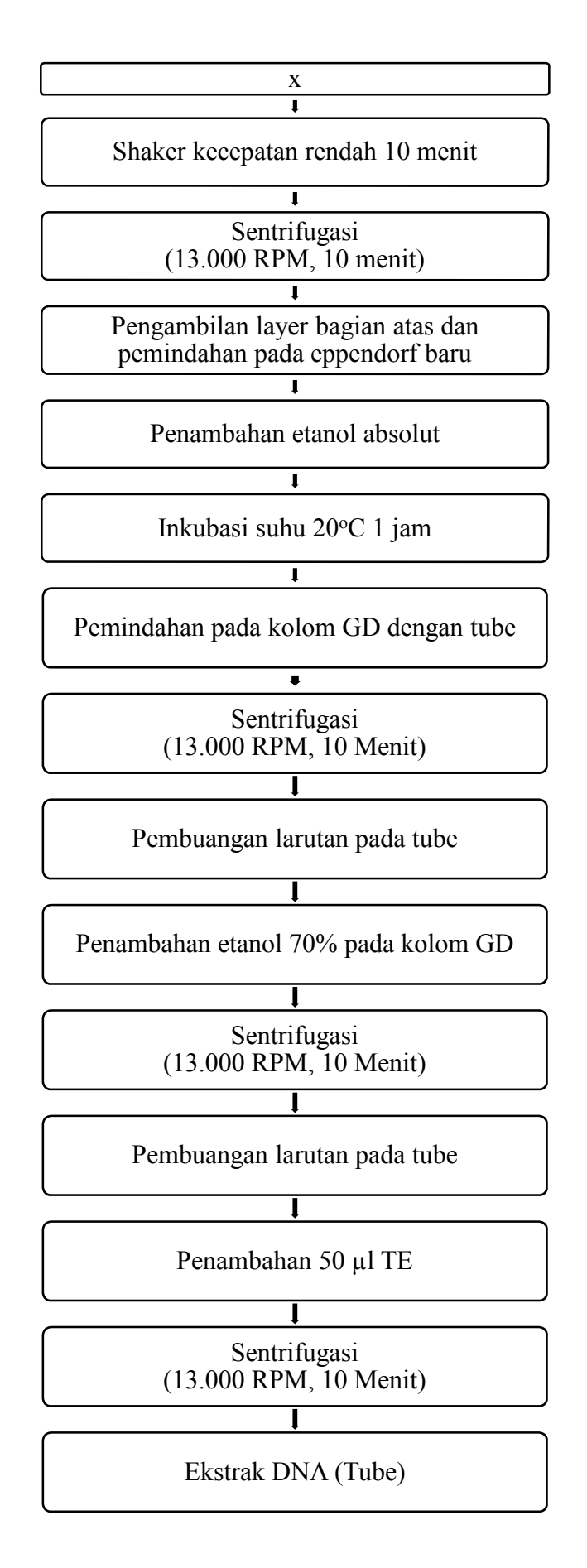

Gambar 3.2 Metode ekstraksi DNA Phenol-Chloroform

Untuk lebih jelasnya mengenai fungsi dari masing-masing reagen selama proses ekstraksi DNA, dapat dilihat penjelasannya pada Tabel 3.1.

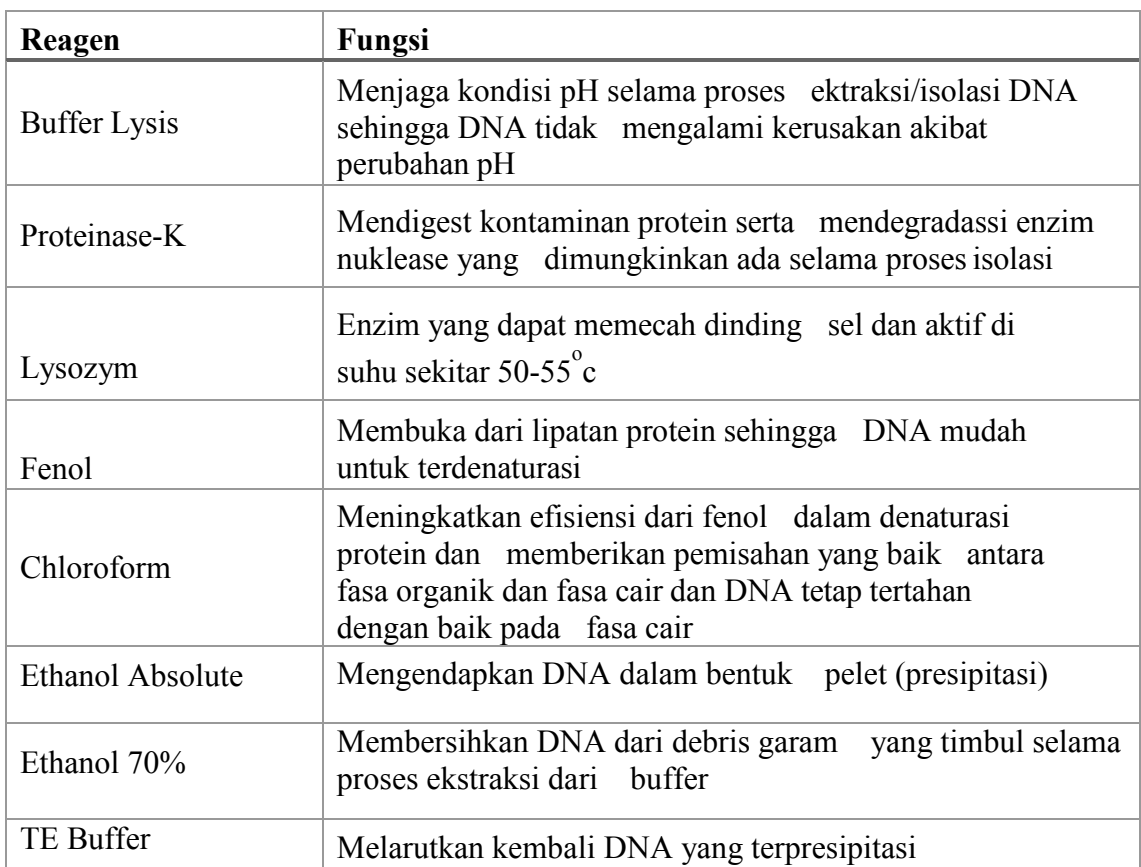

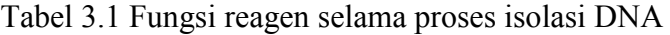

Setelah dilakukan proses isolasi DNA lalu dilakukan proses amplifikasi fragment gen 16S rRNA menggunakan alat PCR. Tujuan dari penggandaan DNA ini untuk memperbanyak amplikon. DNA yang sudah di ekstraksi digandakan menggunakan alat *Polymerase Chain Reaction*. Secara spesifik DNA yang teramplifikasi sesuai dengan primer yang digunakan. Tahapan dari proses PCR dimulai dari Pre Denaturasi, Denaturasi, Annealing, Extention lalu Last extention. Tiap tahapan memiliki kondisi spesifik dalam prosesnya. Untuk melakukan proes PCR juga dibutuhkan beberpa reagen kit khusus untuk PCR yaitu Mix PCR berisikan buffer, komponen dNTP (free base) serta Taq Polymerase, selain itu untuk template digunakan primer spesifik, untuk BAL biasa digunakan primer 27F dan 1492R. Komponen yang dibutuhkan pada tiap sampel PCR dapat dilihat pada Tabel 3.2 sedangkan kondisi proses PCR dapat dilhat pada Tabel 3.3

| Reagent              | Jumlah    |
|----------------------|-----------|
| Nuclease Free Water  | $9,5$ uL  |
| Mix PCR (Biolane HS) | $12,5$ uL |
| Primer 27F           | $1$ uL    |
| Primer 1492R         | $1$ uL    |
| <b>DNA</b> Template  | 1 uL      |
| Total                | $25$ uL   |

Tabel 3.2 Komponen reagen pada tiap sampel PCR

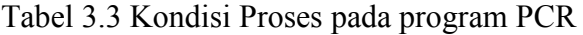

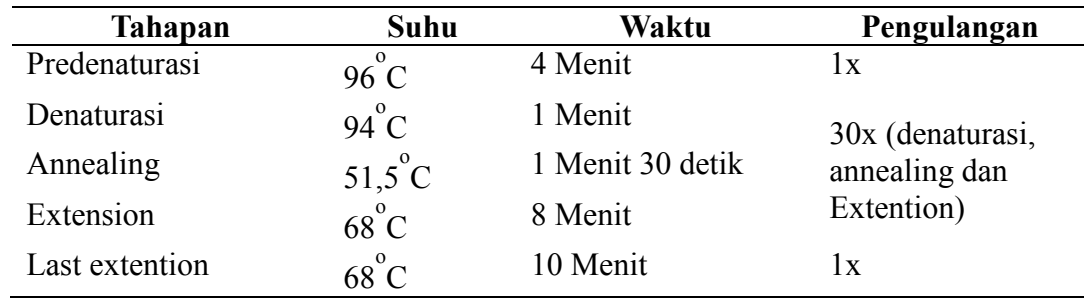

Setelah dilakukan proses PCR dilanjutkan dengan sequencing amplikon yang diperoleh. DNA hasil amplifikasi oleh PCR akan diurutkan basa penyusunnya sehingga akan diperoleh urutan DNA spesifik dari isolat yang diidentifikasi. Selanjutnya data hasil sequencing akan diolah menggunakan software komputer. Software yang digunakan dalam mengolah data hasil sequencing yaitu DNA sequence assembler atau DNA Baser V 5.15. Program ini dapat diperoleh secara gratis namun hanya 14 hari trial, untuk memperoleh *full feature* diharuskan membeli program ini. Untuk program selanjutnya ada MEGA X atau Molecular Evolutionary Genetics Analysis. Selain itu juga digunakan BLAST database online genbank DNA dari NCBI untuk mencari DNA yang memiliki kemiripan dengan isolat yang dimiliki.

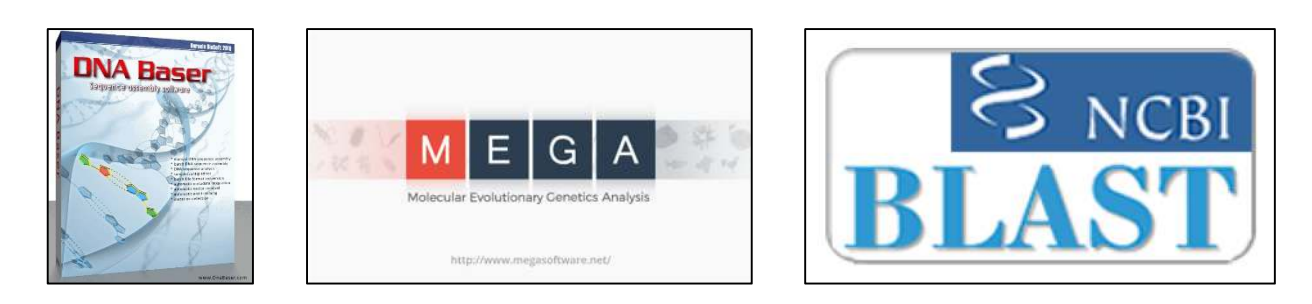

Gambar 3.3 Program yang digunakan dalam proses identifikasi DNA

Tahap pertama dalam identifikasi menggunakan software DNA Baser. DNA hasil sequencing perlu dilakukan contig, dimana hasil sequencing umumnya memiliki gap atau hasil yang kurang baik, untuk menghilangkan komponen yang kurang baik dan menghasilkan sequence untaian DNA yang utuh perlu dilakukan contig. Tampilan dari DNA Baser dapat dilihat pada Gambar 3.4

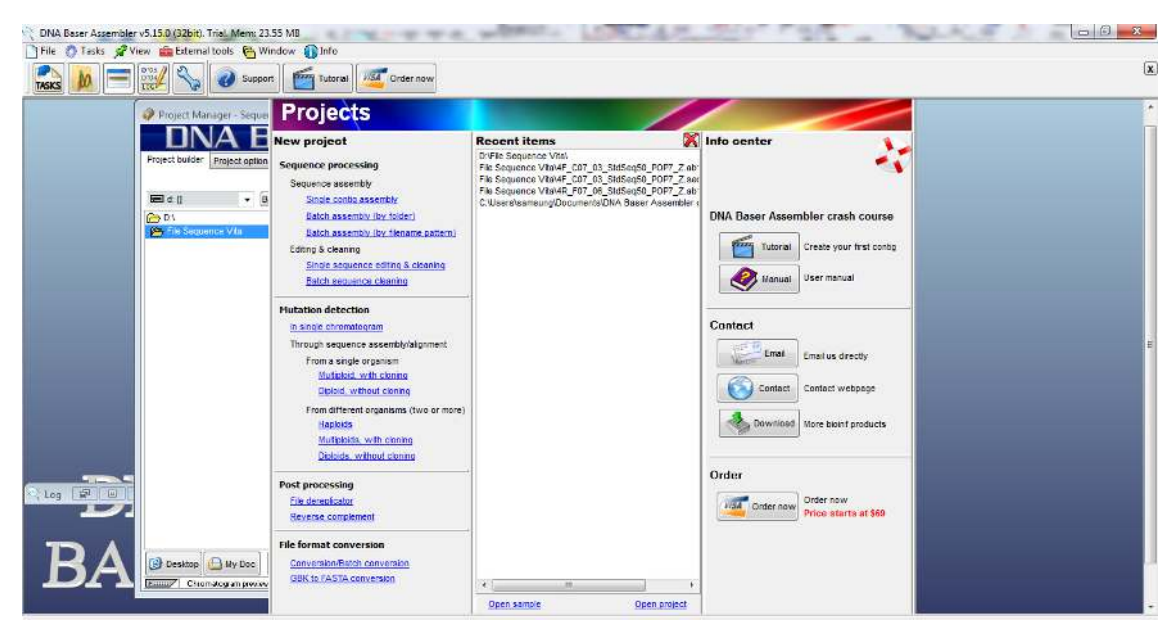

Gambar 3.4 Tampilan interface DNA Baser

Untuk melakukan contig pilih sequence processing single contig assembly lalu pilih file yang akan dilakukan contig. Pilih file yang memiliki ekstensi .ab1, file ekstensi tsb akan menyajikan data DNA sekaligus data chromatogram. Pilih 2 file dari satu isolat, yaitu file dari primer forward dan primer reverse. Jika sudah klik tombol Start sequence assembly. Dapat dilihat pada Gambar 3.5 dalam menu pemilihan file dan Pada Gambar 3.6 menunjukkan hasil contig bersama data chromatogram.

| Project builder<br>Project options                                                                                                    | Sequence processing options<br>Vector removal                                                                                                    | Remaining time: 14 days 20h 55m 7s                                                                                                    |
|----------------------------------------------------------------------------------------------------|----------------------------------------------------------------------------------------------------|----------------------------------------------------------------------------------------------------|
|                                                                                                    | <b>SAMPLE EXPLORER</b>                                                                                                    | <b>JOB LIST</b>                                                                                                    |
| Latel d: [data]<br>Browse<br>۰<br>$\triangleright$ D:1<br>Work File FTP<br>Word File<br>dentifikasi BAL API-16s<br>API and Sequencing result | All supported files<br>1st_BASE_2939133_Ags_13_27F.ab1<br>n<br>1st_BASE_2939133_Ags_13_27F.seq<br>1st BASE 2939134 Ags 13 1492R.ab1<br>1st BASE 2939134 Ags 13 1492R seq<br>n<br>n<br>1st_BASE_2939135_Ags_73_27F.ab1<br>n<br>1st BASE 2939135 Ags 73 27F seq<br>1st_BASE_2939136_Ags_73_1492R.ab1<br>1st BASE 2939136 Ags 73 1492R.seq<br>г٦<br>API and Sequencing result.BaserProj<br>Contig - API and Sequencing result.FASTA | D:\Work File FTP\Word File\Identifikasi BAL API-16s\API and Sequencing result\1st<br>Add<br>D:\Work File FTP\Word File\Identifikasi BAL API-16s\API and Sequencing result\1st<br>$\triangleright$<br>$\triangleright$<br>Del<br>۳<br>Ξ |
|                                                                                                    |                                                                                                    | $-111$                                                                                                    |

Gambar 3.5 Menu pemilihan file untuk melakukan contig

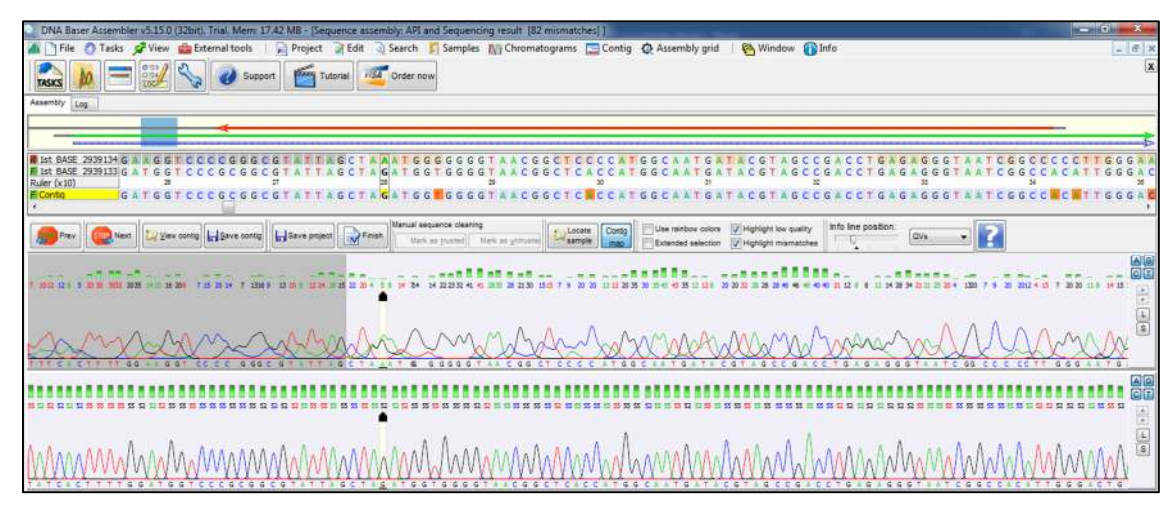

Gambar 3.6 Tampilan hasil contig dari program DNA Baser

Setelah itu file akan otomatis tersimpan sebagai FASTA file. File tersebut dapat di rename sesuai dengan nama isolat terpilih agar mudah dalam melakukan proses identifikasi menggunakan program selanjutnya. Setelah itu data FASTA yang telah dilakukan contig di cocokkan denga berbagai database data yang telah ada pada website NCBI. Metode ini disebut juga BLAST atau Basic Local Alignment Search Tool yang akan melihat kemiripan suatu sequence DNA. Alamat web BLAST NCBI adalah https://blast.ncbi.nlm.nih.gov/Blast.cgi . Tampilan utama dapat dilihat sesuai Gambar 3.7

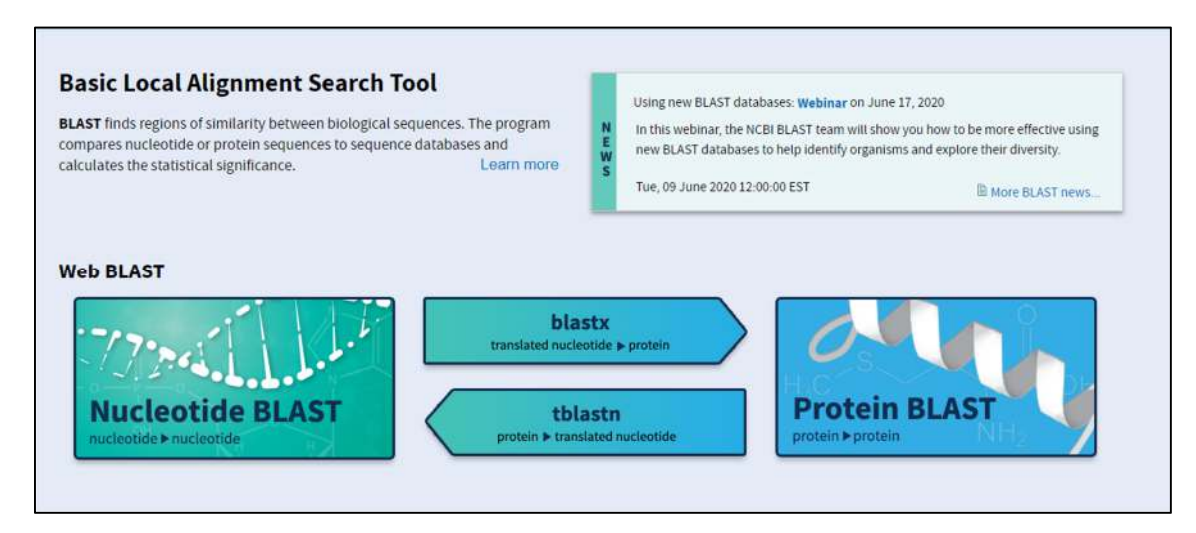

Gambar 3.7 Tampilan utama BLAST NCBI

Untuk melakukan proses BLAST pilih menu Nucleotide BLAST. Setelah itu akan muncul tampilan menu untuk memilih file yang akan dilakukan proses BLAST. File yang dibutuhkan ada file hasil contig dari proses sebelumnya yang memiliki ekstensi .Fasta atau fasta file. File fasta lalu di upload ke dalam system BLAST NCBI, setelah itu klik tombol Blast di bagian bawah seperti pada Gambar 3.8

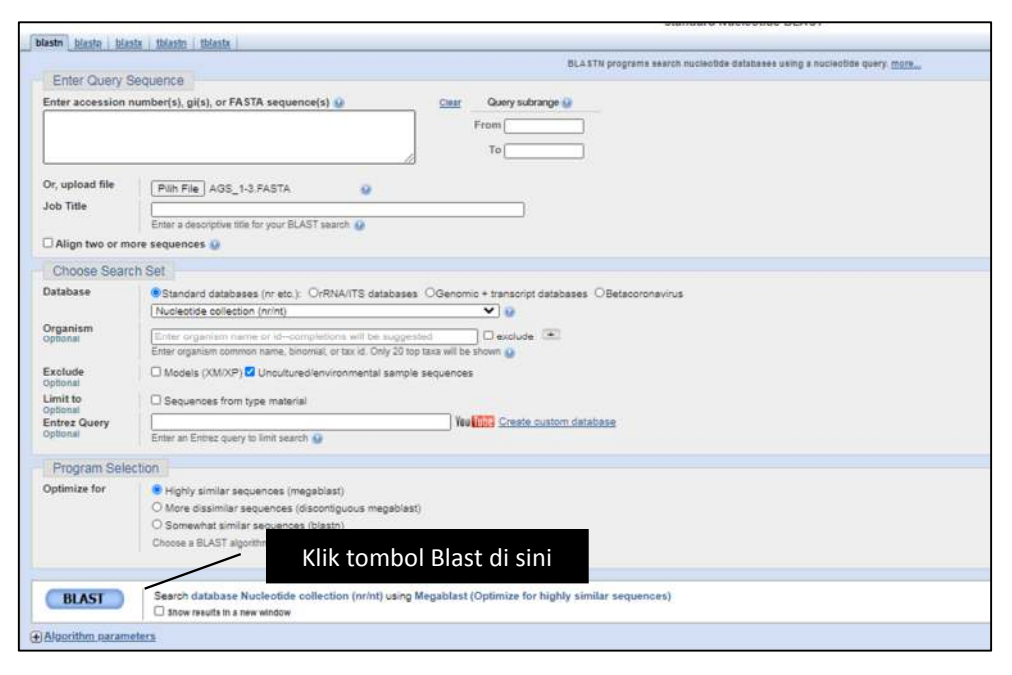

Gambar 3.8 Tampilan input sequence dari BLAST NCBI

Dalam contig file digunakan file hasil contig dari DNA baser yaitu AGS\_1-3.fasta. Lalu tunggu hingga proses Blast selesai untuk terbuka jendela baru yang menunjukkan kemiripan dari hasil sequence yang dimiliki. Pada Gambar 3.9 menunjukkan hasil data dari NCBI yang menyatakan bahwa isolate AGS 1-3 memiliki kesamaan dengan beberapa isolate dari database tersebut.

| Sequences producing significant alignments                                            | Download Y |               |                | Manage Columns     |            | show I        | 100 ₩<br>$\Omega$        |
|---------------------------------------------------------------------------------------|------------|---------------|----------------|--------------------|------------|---------------|--------------------------|
| Select all Osequences selected                                                        |            |               | <b>CenRank</b> | <b>Ciristières</b> |            |               | Distance tree of results |
| Description                                                                           |            | Max.<br>Score | Total<br>Score | Query.<br>Cover    | E<br>value | Per.<br>Ident | Accession                |
| actobacillus plantarum strain 3596 16S ribosomal RNA gene, partial sequence           |            | 2817          | 2617           | 90%                | 0.0        | 99.72%        | MT538471.1               |
| Lactobacillus plantarum strain MLG5-9 16S ribosomal RNA gene, partial sequence        |            | 2617          | 2617           | 90%                | 0.0        | 99.72%        | MT473393.1               |
| Lactobacillus pentosus strain 22-2 16S ribosomal RNA gene, partial sequence           |            | 2617          | 2617           | 90%                | 0.0        | 99.72%        | MN420788.1               |
| actobacillus plantarum strain 08 16S ribosomal RNA gene, partial sequence             |            | 2617          | 2617           | 90%                | 0.0        |               | 99.72% MHS81599.1        |
| Lactobacillus plantarum strain F1 16S ribosomal RNA pene, partial sequence            |            | 2617          | 2817           | 90%                | 0.0        |               | 99.72% MHS17564.1        |
| Lactobacillus plantarum strain NIVAFU1554 15S ribosomal RNA gene, partial sequence    |            | 2617          | 2617           | 90%                | 0.0        |               | 09.72% MG551243.1        |
| actobacillus plantarum strain Sourdough LD13 16S ribosomal RNA gene_partial sequence. |            | 2815          | 2615           | 90%                | 0.0        |               | 99.72% MG754717.1        |
| Lactobacillus plantarum strain Sourdough LO3 16S ribosomal RNA gene, partial sequence |            | 2615          | 2015           | 90%                | 0.0        |               | 99.72% MG754714.1        |
| Lactobacillus plantarum strain Sourdough K06 16S noosomal RNA gene, partial sequence  |            | 2615          | 2615           | 90%                | 0.0        |               | 99.72% MG754710.1        |
| Lactobacillus plantarum strain NWAEU1244 185 ribosomal RNA gene, partial sequence     |            | 2815          | 2615           | 90%                | 0.0        |               | 99.72% MG462142.1        |
| Lactobacillus plantarum strain 6374 16S ribosomal RNA gene, partial sequence          |            | 2515          | 2615           | 90%                | 0.0        |               | 99.65% MT463779.1        |
| Ladobacillus plantarum strain UIB19 18S ribosomal RNA gene, partial sequence          |            | 2615          | 2615           | 90%                | 0.0        |               | 99.66% MG850855.1        |
| Lactobacilius plantarum strain MNAFU1006 18S ribosomal RNA gene, partial sequence     |            | 2615          | 2615           | 90%                | 0.0        | 99.65%        | MG383733.1               |
| actobacillus plantarum strain 4521 16S ribosomal RNA gene, partial sequence           |            | 2614          | 2614           | 90%                | 0.0        |               | 99.65% MT545039.1        |
| actobacillus plantarum strain 4396 16S ribosomal RNA gene, partial sequence           |            | 2814          | 2614           | 00%                | 0.0        |               | 99.65% MT544926.1        |
| Lactobacilius plantarum strain 4392 16S ribosomal RNA gene, partial sequence          |            | 2514          | 2614           | 90%                | 0.0        |               | 99.65% MT544922.1        |
| actobacillus plantarum strain 4388 18S ribosomal RNA gene, partial sequence           |            | 2514          | 2614           | 90%                | 0.0        | 99.65%        | MT544918.1               |
| actobacillus piantarum strain 4350 16S ribosomal RNA gene, partial sequence           |            | 2814          | 2614           | 90%                | 0.0        |               | 99.65% MT544889.1        |
| Lactobacillus plantarum strain 4320 18S ribosomal RNA gene, partial sequence          |            | 2614          | 2614           | 90%                | 0.0        |               | 99.65% MT544882.1        |
| actobacillus plantarum strain 4308 16S ribosomal RNA gene, partial sequence           |            | 2614          | 2614           | 90%                | 0.0        |               | 99.65% MT544351.1        |
| Lactobacillus plantarum strain 4288 18S ribosomal RNA gene, partial sequence          |            | 2814          | 2814           | 90%                | 0.0        |               | 99.65% MT544832.1        |
| Lactobacillus plantarum strain 8957 16S ribosomal RNA gene, partial sequence          |            | 2514          | 2614           | 90%                | 0.0        |               | 99.65% MT539062.1        |

Gambar 3.9 Hasil BLAST

Dari hasil BLAST tersebut kita pilih yang memiliki nilai query cover/per. Ident yang tinggi (Mendekati 100%). Pilih setidaknya 5-10 isolat. Lalu klik di kolom accession atau kolom paling kanan dari masing-masing isolat untuk mengunduh fasta file dari masingmasing isolate (Gambar 3.10). File tersebut untuk mencocokkan lebih lanjut mengenai isolate yang dimiliki.

| GenBank -                                                                                                    | Send to: -                                                                  | <b>Contract</b><br><b>1 shown</b> |
|----------------------------------------------------------------------------------------------------|-----------------------------------------------------------------------------|-----------------------------------|
|                                                                                                    | <b>Choose Destination</b>                                                   |                                   |
| Lactobacillus plantarum strain 6374 16S ribosomal RNA gene, pai<br>GenBank: MT463779.1                                                                                                 | <b>O</b> File<br><b>OClipboard</b><br><b>OCollections</b><br>CAnalysis Tool |                                   |
| FASTA Graphics                                                                                                    | Download 1 item.<br>Format                                                  | quence                            |
| Go to: @<br><b>LOCUS</b><br>HT463779<br>1456 bp<br>BCT 19-MAY-2020<br>DNA:<br>linear<br>Lactobacillus plantarum strain 6374 165 ribosomal RNA gene, partial<br>DEFINITION<br>sequence. | <b>FASTA</b><br>$\checkmark$<br>Show GI<br>Create File                      | ----<br>ce Features               |
| ACCESSION<br>HT463779<br>VERSION<br>MT463779.1<br><b>KEYWORDS</b>                                                                                                    |                                                                             | lance                             |
| SOURCE<br>Lactobacillus plantarum<br>Lactobacillus plantarum<br><b>ORGANISM</b><br>Bacteria; Firmicutes; Bacilli; Lactobacillales; Lactobacillaceae;<br>Lactobacillus.                 |                                                                             | Related information<br>Taxonomy   |

Gambar 3.10 Menyimpan file dari NCBI menjadi fasta file

Pada contoh ini digunakan 5 data sequence dari NCBI yang memiliki pr. Ident tertinggi untuk dijadikan rujukan dalam tahap selanjutnya. File yang telah di download dirubah nama filenya disesuaikan dengan nama yang ada pada data dari NCBI agar mempermudah dalam tahapan selanjutnya.

Tahapan selanjutnya menggunakan software MEGA X (Molecular Evolutionary Genetic Analysis). Dengan program ini dapat melihat pohon filogeni dan % identity dari isolate yang kita miliki. Dan dapat mengetahui tingkat kemiripan dari isolat kita dengan isolat lain yang telah terdata dalam NCBI. Tampilan program ini dapat dilihat pada Gambar 3.10

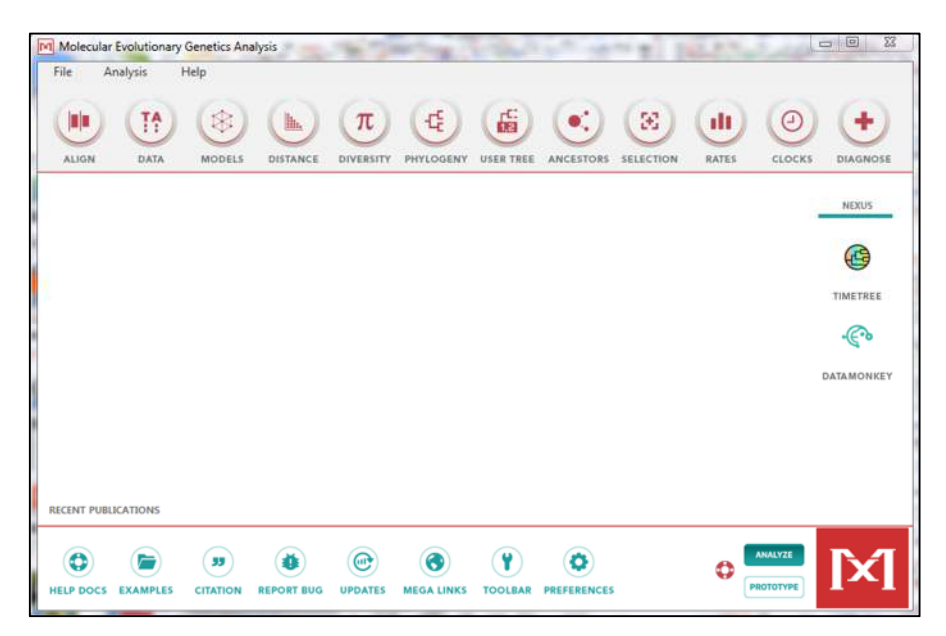

Gambar 3.10 Tampilan interface MEGA X

Selanjutnya kita mulai dengan melakukan pembuatan pohon filogeni terlebih dahulu. Sebelumnya kita pelu mengatur sequence dari isolate yang kita miliki dengan isolat dari database NCBI yang telah di unduh. Kita menggunakan menu "Align" atau menu paling kiri dari daftar menu. Detail mengenai langkahnya ada pada Gambar 3.11

Selanjutnya kita input file fasta isolate kita dan file fasta dari 5 isolat dari database NCBI. Setelah itu kita pilih menu edit dan insert sequence from a file, lalu pilih semua file fasta yang kita miliki, dari isolate dan sequence dari database NCBI. Setelah itu akan muncul seperti gambar 3.12.

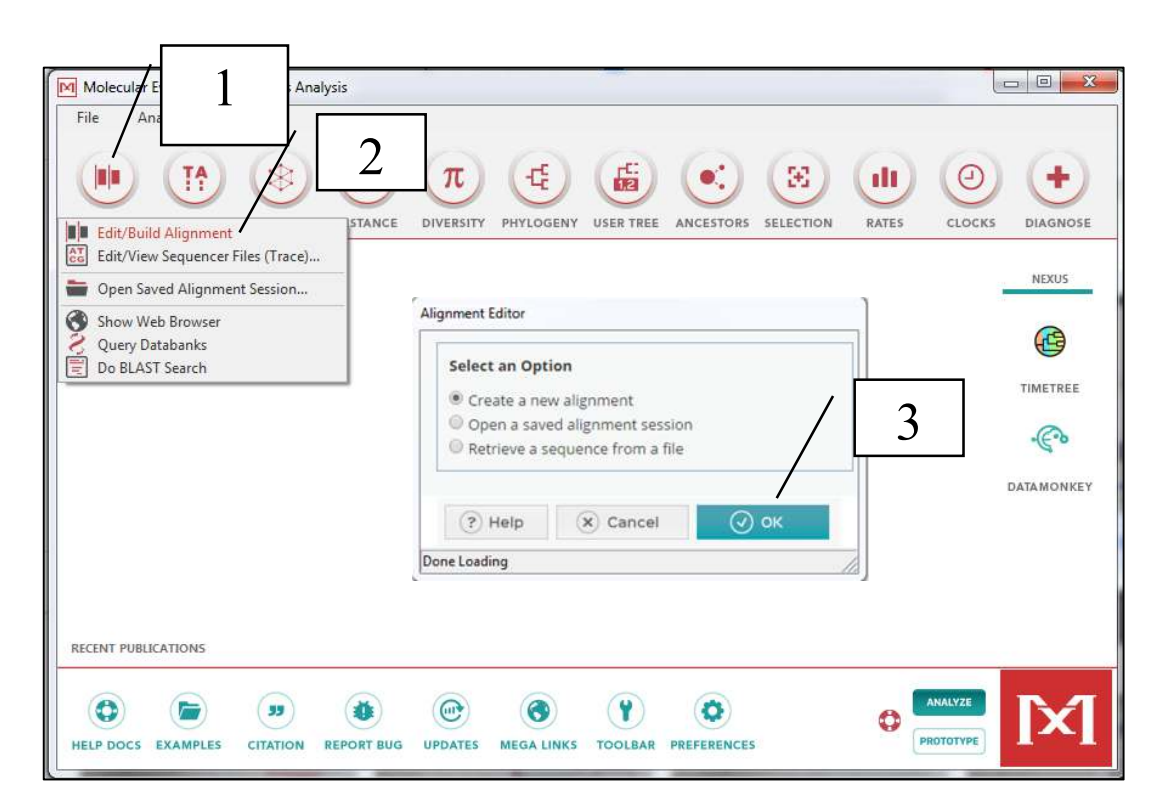

Gambar 3.11 Tahapan persiapan alignment

| MX: Alignment Explorer                                                                                                    |                                                                                      | $-6$<br>$\mathbf{R}$                                           |
|----------------------------------------------------------------------------------------------------|--------------------------------------------------------------------------------------|----------------------------------------------------------------|
| Web<br>Edit<br>Help<br>Data<br>Display<br>Search<br>Alignment<br>Sequencer                                                                                                    |                                                                                      |                                                                |
| $1 - 5$ w a w a w a $r$<br>★□ ※■<br>$\pmb{\times}$                                                                                                    | $+ 2 1 1 1 0 0 0 0 0$                                                                |                                                                |
| DNA Sequences   Translated Protein Sequences                                                                                                    |                                                                                      |                                                                |
| Species/Abbry<br>MOTCGAACGAACTCTGGTATTGATTG<br>1. AGS_1-3<br>2. MG551243.1_LactC C C G G G G G G G G C G T G C T A 1<br><b>ACCEPT ACCEPT BAACHAACHE BAGTAT</b><br>3. MT473393.1. Lact G C G G C A T G<br>4. MHS17564.1 Lact A A G T C G A A C G A A C T C T G (<br>5. MT538471.1 Lact A G G G G G G G C G G<br>6. MH681599.1_Lact Q C C A G G G | tin Chinese a Tournal<br><b>Middle</b><br><b>ITGCTTGCATCATGATTACAT</b><br>c Tic Tick | <b>CEGOTGAGTAACACO</b><br><b>SCCCASAAGCOGGG</b><br><b>GTGG</b> |

Gambar 3.12 File isolate dan file dari database NCBI

Data yang sudah di buka di menu lalu di urutkan dengan cara highlight semua file data (ctrl+a) buka menu alignment lalu pilih submenu align by clustalW. Selanjutnya akan terbuka menu options mengenai gap, untuk pengaturan tersebut tidak perlu dirubah, biarkan sesuai dengan yang disarankan lalu klik ok. Selanjutnya akan keluar tampilan bahwa sequence isolate telah di susun sesuai dengan semua database dari NCBI. (Gambar 3.13). Setelah itu simpan file tersebut, pada menu data pilih export alignment dan pilih MEGA format. Untuk menyimpan project ini agar bisa diolah kembali dapat dilakukan dengan menyimpan file tersebut. Yaitu dengan klik menu data lalu save session.

Pada tahapan selanjutnya kembali ke menu utama. Untuk membuat pohon filogeni, pilih menu phylogeny lalu pilih submenu "construct/test neighbor joining tree". Setelah itu pilih file mega yang telah kita align di tahap sebelumnya. Setelah itu akan muncul menu untuk mengatur dari pohon filogeni. Untuk pengaturan dapat disesuaikan dengan Gambar 3.14.

| Edit<br>Data                                  | Search | Alignment               | Web | Sequencer | Display | Help |                                      |  |  |  |  |  |  |  |  |  |  |  |
|-----------------------------------------------|--------|-------------------------|-----|-----------|---------|------|--------------------------------------|--|--|--|--|--|--|--|--|--|--|--|
| 1 - 8 - 日 - 日 - 四 - 5 - 7                     |        |                         |     | ← 百 ※ ■   |         |      | $x \, \mathcal{C}_0 + \mathcal{F}_1$ |  |  |  |  |  |  |  |  |  |  |  |
| DNA Sequences   Translated Protein Sequences  |        |                         |     |           |         |      |                                      |  |  |  |  |  |  |  |  |  |  |  |
| Species/Abbry                                 |        |                         |     |           |         |      |                                      |  |  |  |  |  |  |  |  |  |  |  |
| AGS 1-3                                       |        | <b>MASTTSSSCACTCTGG</b> |     |           |         |      |                                      |  |  |  |  |  |  |  |  |  |  |  |
| 2. MG551243.1 Lactobacilus                    |        |                         |     |           |         |      |                                      |  |  |  |  |  |  |  |  |  |  |  |
| 3. MT473393.1 Lactobacillus p <sup>2</sup> A. |        |                         |     |           |         |      |                                      |  |  |  |  |  |  |  |  |  |  |  |
| 4. MH517564.1 Lactobacilus                    |        |                         |     |           |         |      |                                      |  |  |  |  |  |  |  |  |  |  |  |
| 5. MTS38471.1 Lactobacilus r A                |        |                         |     |           |         |      |                                      |  |  |  |  |  |  |  |  |  |  |  |
| 6. MH681599.1 Lactobacilus : A A G T T G      |        |                         |     |           |         |      |                                      |  |  |  |  |  |  |  |  |  |  |  |

Gambar 3.13 Sequence yang telah dirapikan dan diatur

| Phylogeny Reconstruction                                         |                                                                                         |
|------------------------------------------------------------------|-----------------------------------------------------------------------------------------|
| Option                                                           | Setting                                                                                 |
| <b>ANALYSIS</b>                                                  |                                                                                         |
|                                                                  | Scope $\rightarrow$ All Selected Taxa                                                   |
| Statistical Method $\rightarrow$ Neighbor-joining                |                                                                                         |
| <b>PHYLOGENY TEST</b>                                            |                                                                                         |
| Test of Phylogeny $\rightarrow$                                  | Bootstrap method                                                                        |
| No. of Bootstrap Replications $\rightarrow$                      | 100                                                                                     |
| SUBSTITUTION MODEL                                               |                                                                                         |
| Substitutions Type $\rightarrow$ Nucleotide                      |                                                                                         |
| Genetic Code Table → Not Applicable                              |                                                                                         |
|                                                                  | Model/Method → Kimura 2-parameter model                                                 |
| Fixed Transition/Transversion Ratio $\rightarrow$ Not Applicable |                                                                                         |
|                                                                  | Substitutions to Include $\rightarrow$ d: Transitions + Transversions                   |
| <b>RATES AND PATTERNS</b>                                        |                                                                                         |
| Rates among Sites $\rightarrow$ Uniform Rates                    |                                                                                         |
| Gamma Parameter $\rightarrow$                                    | Not Applicable                                                                          |
| Pattern among Lineages $\rightarrow$                             | Same (Homogeneous)                                                                      |
| <b>DATA SUBSET TO USE</b>                                        |                                                                                         |
| Gaps/Missing Data Treatment →                                    | Pairwise deletion                                                                       |
| Site Coverage Cutoff $(%) \rightarrow$                           | Not Applicable                                                                          |
| Select Codon Positions $\rightarrow$                             | $\overline{V}$ 1st $\overline{V}$ 2nd $\overline{V}$ 3rd $\overline{V}$ Noncoding Sites |
| <b>SYSTEM RESOURCE USAGE</b>                                     |                                                                                         |
| Number of Threads $\rightarrow$ 3                                |                                                                                         |

Gambar 3.14 Options pada menu pembuatan pohon filogeni

Setelah itu klik ok dan gambar dari hasil pohon filogeni dari isolate AGS 1-3 akan muncul. Untuk menyimpan gambar bias di klik menu image lalu di save as sesuai dengan format yang di inginkan.

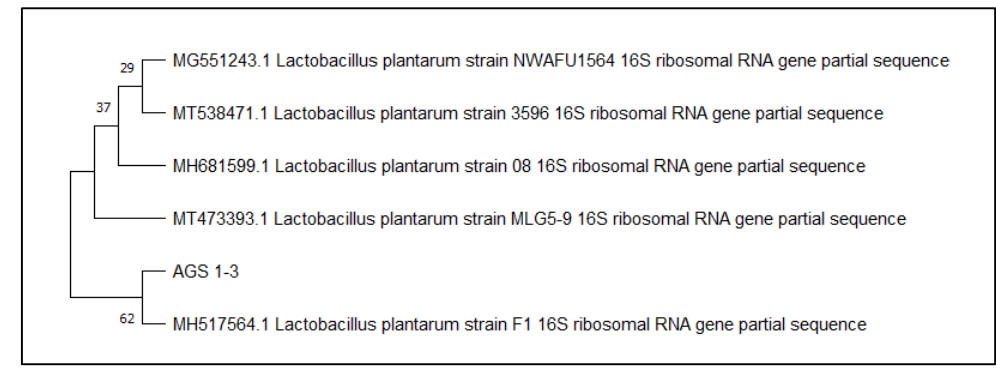

Gambar 3.15 Hasil pohon filogeni pada isolate Ags1-3

Untuk mengetahui tingkat kemiripan dari isolate AGS 1-3 dengan isolate dari 5 isolat lain dari data NCBI juga dapat dilakukan dengan program MEGA ini. Pada menu utama kita pilih menu Distance, lalu pilih submenu "compute pairwise distances". Setelah itu pilih file mega seperti pada pembuatan pohon filogeni. Untuk options mengenai tahap ini seperti pada Gambar 3.16

| <b>Distance Estimation</b>                                 |                                                                                         |
|------------------------------------------------------------|-----------------------------------------------------------------------------------------|
| Option                                                     | Setting                                                                                 |
| <b>ANALYSIS</b>                                            |                                                                                         |
|                                                            | Scope $\rightarrow$ Pairs of taxa                                                       |
| <b>ESTIMATE VARIANCE</b>                                   |                                                                                         |
| Variance Estimation Method $\rightarrow$                   | None                                                                                    |
| No. of Bootstrap Replications $\rightarrow$ Not Applicable |                                                                                         |
| <b>SUBSTITUTION MODEL</b>                                  |                                                                                         |
| Substitutions Type $\rightarrow$                           | Nucleotide                                                                              |
| Genetic Code Table →                                       | Not Applicable                                                                          |
| $Model/Method \rightarrow$                                 | Kimura 2-parameter model                                                                |
| Fixed Transition/Transversion Ratio ->                     | Not Applicable                                                                          |
| Substitutions to Include $\rightarrow$                     | d: Transitions + Transversions                                                          |
| <b>RATES AND PATTERNS</b>                                  |                                                                                         |
| Rates among Sites $\rightarrow$                            | Uniform Rates                                                                           |
| Gamma Parameter →                                          | Not Applicable                                                                          |
| Pattern among Lineages $\rightarrow$                       | Same (Homogeneous)                                                                      |
| <b>DATA SUBSET TO USE</b>                                  |                                                                                         |
| Gaps/Missing Data Treatment $\rightarrow$                  | Pairwise deletion                                                                       |
| Site Coverage Cutoff $(%) \rightarrow$                     | Not Applicable                                                                          |
| Select Codon Positions $\rightarrow$                       | $\overline{V}$ 1st $\overline{V}$ 2nd $\overline{V}$ 3rd $\overline{V}$ Noncoding Sites |

Gambar 3.16 Option pada penentuan tingkat kemiripan

Setelah itu akan didapatkan data angka dalam tabel seperti pada Gambar 3.17. Angka tersebut lalu di konversi ke % similarity yang ditunjukkan pada Tabel 3.4.

| MX: Pairwise Distances (Data AGS 1-3 meg)                                                      |              |              |              |              |              |  |
|------------------------------------------------------------------------------------------------|--------------|--------------|--------------|--------------|--------------|--|
| Caption<br>Help<br>File<br>Display<br>Average                                                  |              |              |              |              |              |  |
| 日图图土击区<br>有關 空                                                                                 |              |              |              |              |              |  |
|                                                                                                |              |              |              |              |              |  |
| 1. AGS 1-3                                                                                     |              |              |              |              |              |  |
| 2. MG551243.1 Lactobacillus plantarum strain NWAFU1564 165 ribosomal RNA gene partial sequence | 0.0125263872 |              |              |              |              |  |
| 3. MT473393.1 Lactobacillus plantarum strain MLG5-9 165 ribosomal RNA gene partial sequence    | 0.0090264483 | 0.0075212026 |              |              |              |  |
| 4. MH517564.1 Lactobacillus plantarum strain F1 16S ribosomal RNA gene partial sequence        | 0.0087006482 | 0.0000000000 | 0.0000000000 |              |              |  |
| 5. MT538471.1 Lactobacillus plantarum strain 3596 165 ribosomal RNA gene partial sequence      | 0.0062634508 | 0.0041110132 | 0.0041124161 | 0.0000000000 |              |  |
| 6. MH681599.1 Lactobacillus plantarum strain 08 165 ribosomal RNA gene partial sequence        | 0.0083511841 | 0.0054657887 | 0.0054667299 | 0.0000000000 | 0.0034254848 |  |

Gambar 3.17 Hasil perhitungan distance tree untuk mengetahui tingkat kemiripan

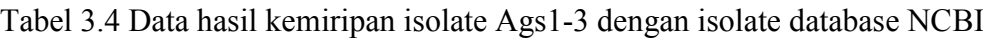

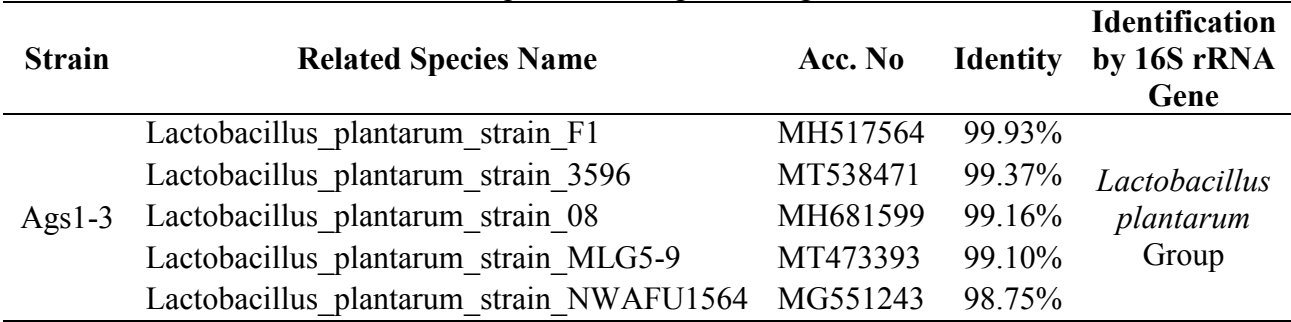

Dari data yang diperoleh dan jika digabungkan antara metode identifikasi menggunakan Kit API 50 CHL dan Identifikasi secara molekuler menunjukkan bahwa Isolat Ags1-3 menunjukkan bahwa terdapat kesesuaian dan isolat tersebut termasuk dalam BAL *Lactobacillus plantarum* group.

Kesimpulan isolat Ags1-3 teridentifikasi sebagai *Lactobacillus plantarum* group.

Pustaka yang digunakan:

Agussalim Matti, Tyas Utami, Chusnul Hidayat, and Endang S. Rahayu. 2019. Isolation, Screening, and Identification of Proteolytic Lactic Acid Bacteria from Indigenous Chao Product. JOURNAL OF AQUATIC FOOD PRODUCT TECHNOLOGY 2019, VOL. 28, NO. 7, 781–793 https://doi.org/10.1080/10498850.2019.1639872